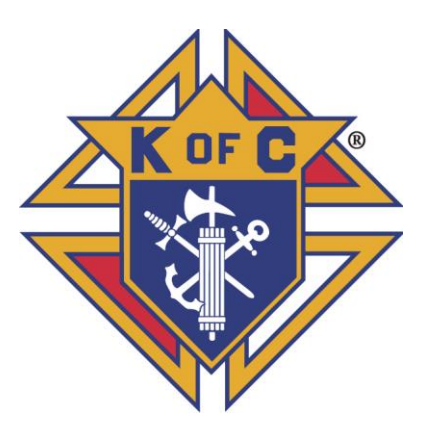

## Knights of Columbus Mississippi Jurisdiction

Necrology How to Enter and Edit Information February 11, 2019 Rev 1/2/23, 9/15/23

To enter information in the Necrology, log in to the State Directory from the menu on the Mississippi Knights home page: https:\\www.kofc-ms.org

The Necrology application is not set up to allow Auxiliary officer to enter information at this time. Council officer must enter Auxiliary members in the Necrology. Auxiliary officers will be given access in a future update.

2023-09-15 A "Deleted" tab has been added to the Necrology page. It displays records that were deleted. The back arrow button will restore the record, which will be available for editing. Click the appropriate date period tab to edit the record.

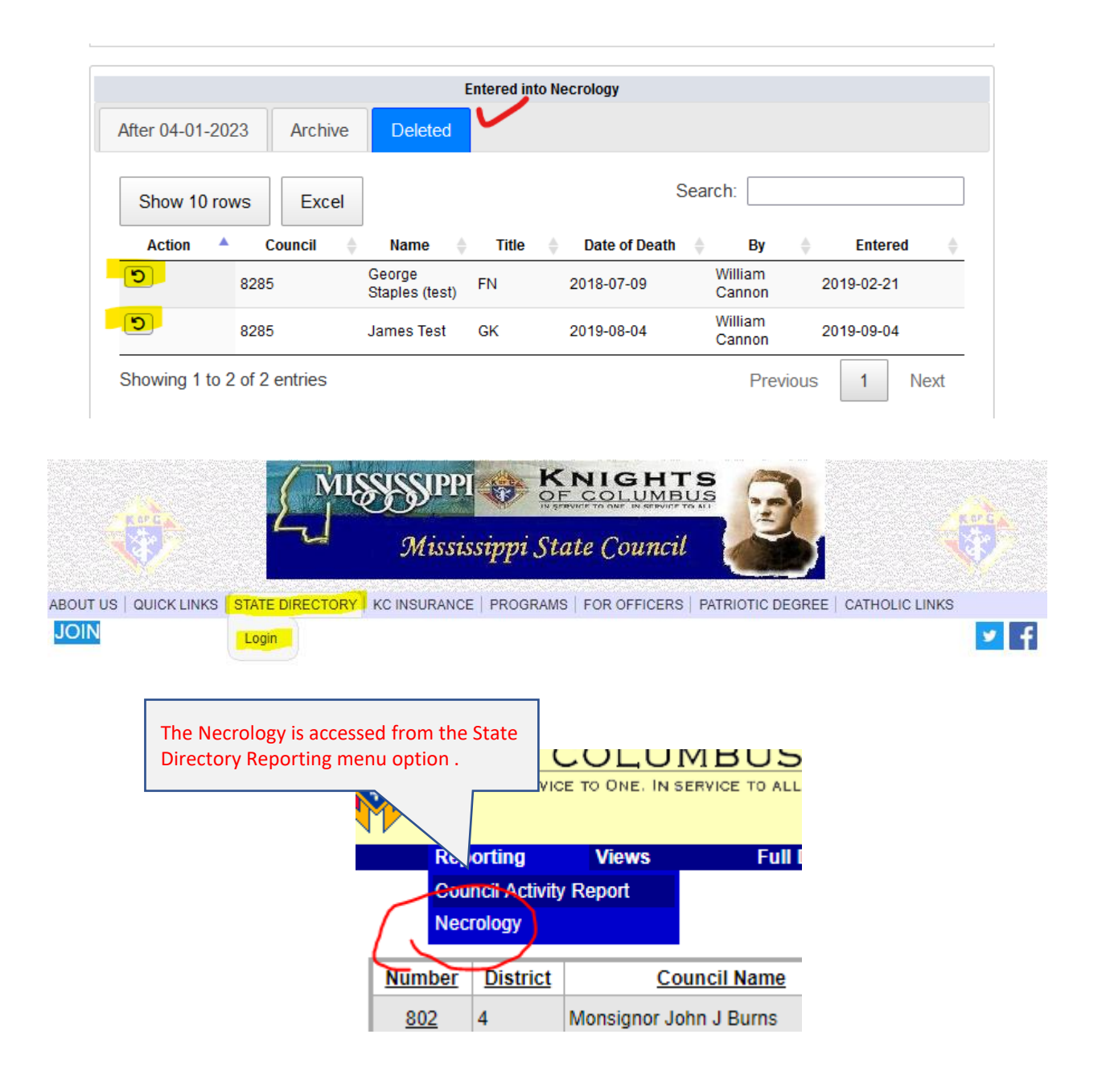

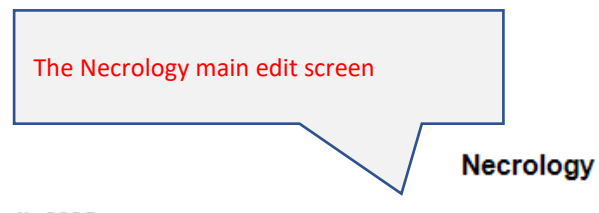

Council: 8285 Officer: William Cannon **Office: Financial Secretary** 

The following members or Ladies Auxiliary members have died since last Convention or were not reported at the<br>last State Convention.

Member information (First Name, Last Name, Date of Death) is required. Information on Relative will be required<br>beginning May 1, 2019.

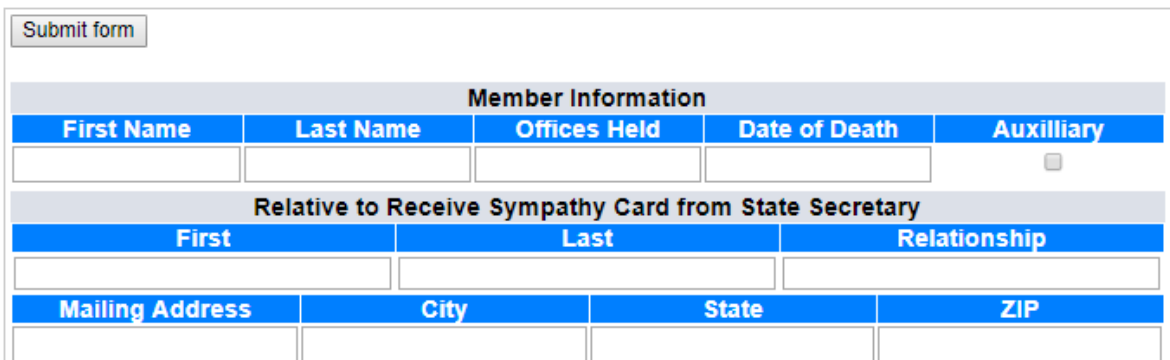

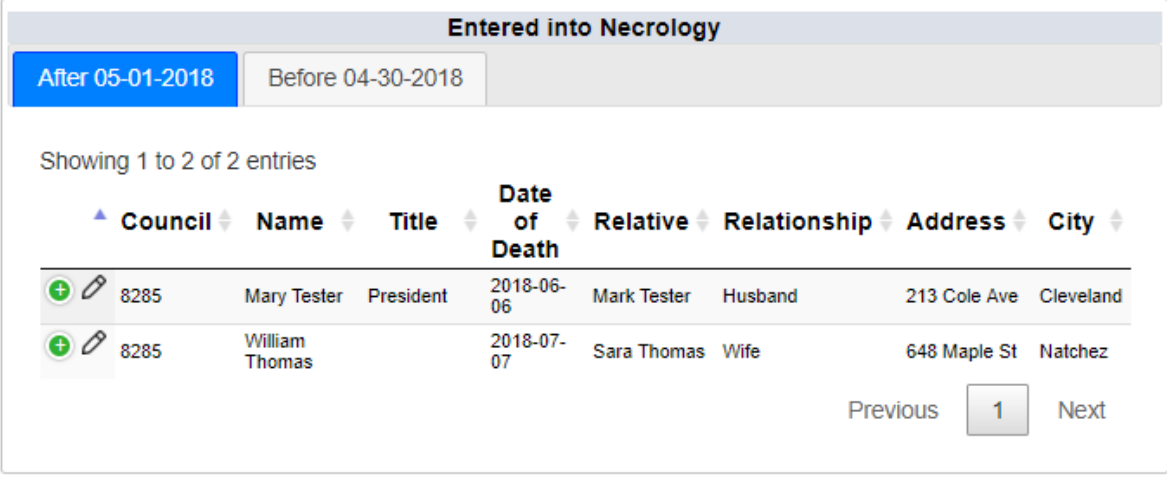

The Council officer logged in to State Directory is shown. This information is attached to the member record to identify who entered the information.

**Necrology** 

Information on Relative will be required starting May 1, 2019

Council: 8285 Officer: William Cannon **Office: Financial Secretary** 

The following members or Ladies Auxiliary members have died since last Con on or were not reported at the last State Convention.

Member information (First Name, Last Name, Date of Death) is required. Information on Relative will be required beginning May 1, 2019. If the deceased is an Auxiliary member check this box.

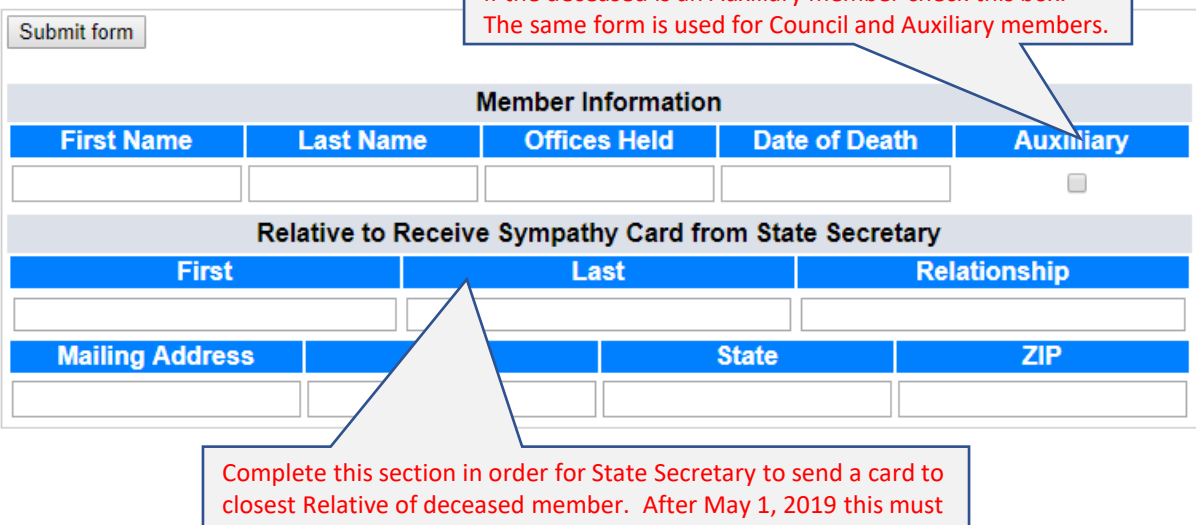

be completed in order to enter information for a deceased member into the Necrology..

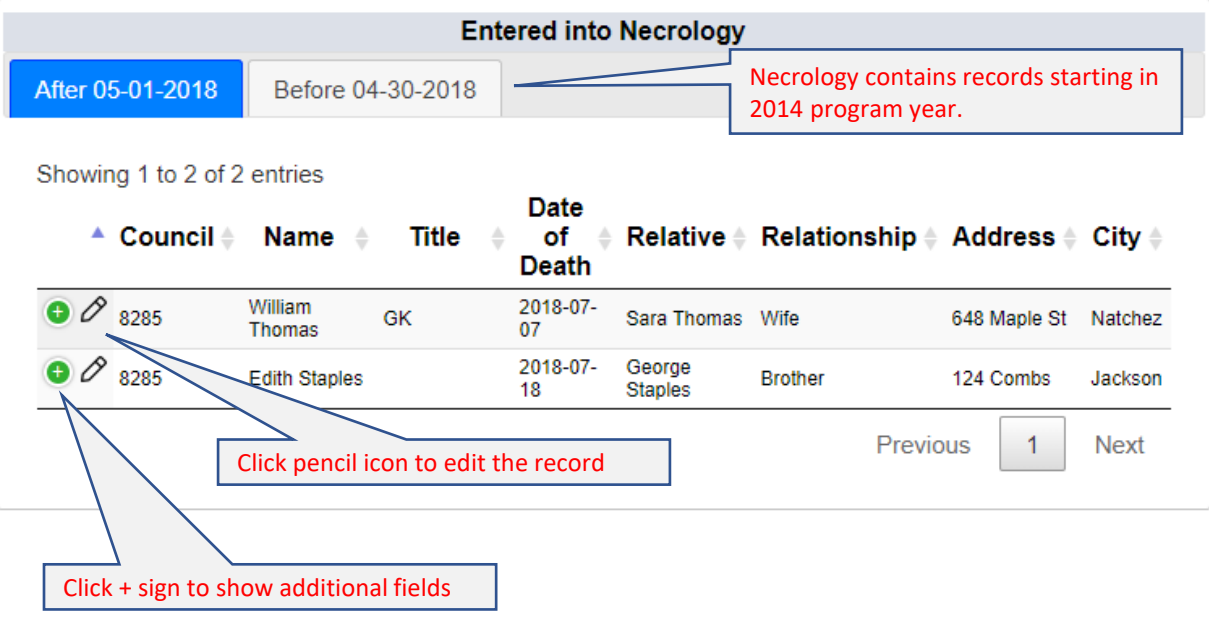

The Edit Screen for records entered in 2018 or later

**Edit Record** 

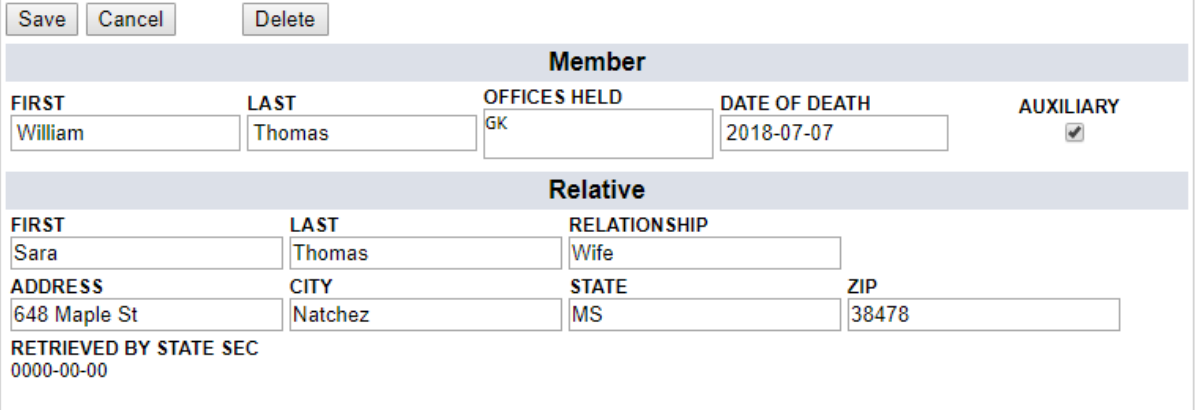

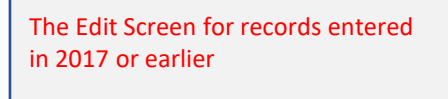

**Edit Record** 

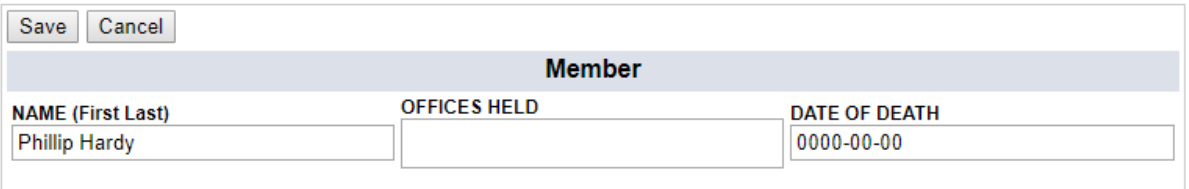

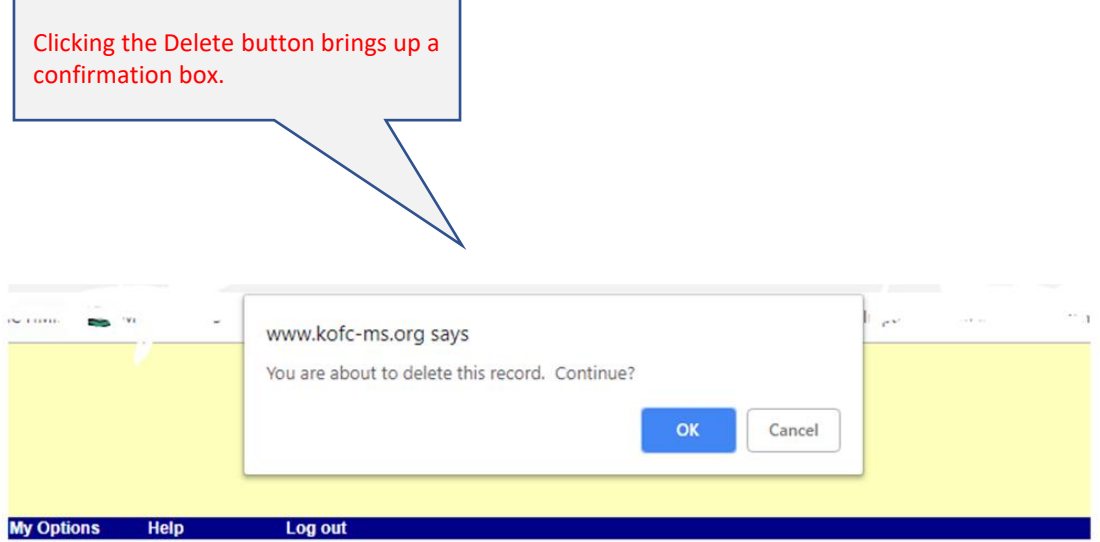

## **Edit Record**

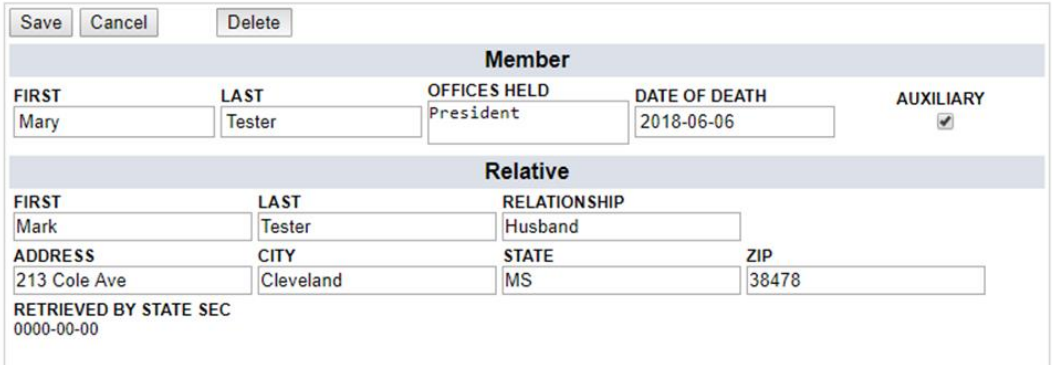